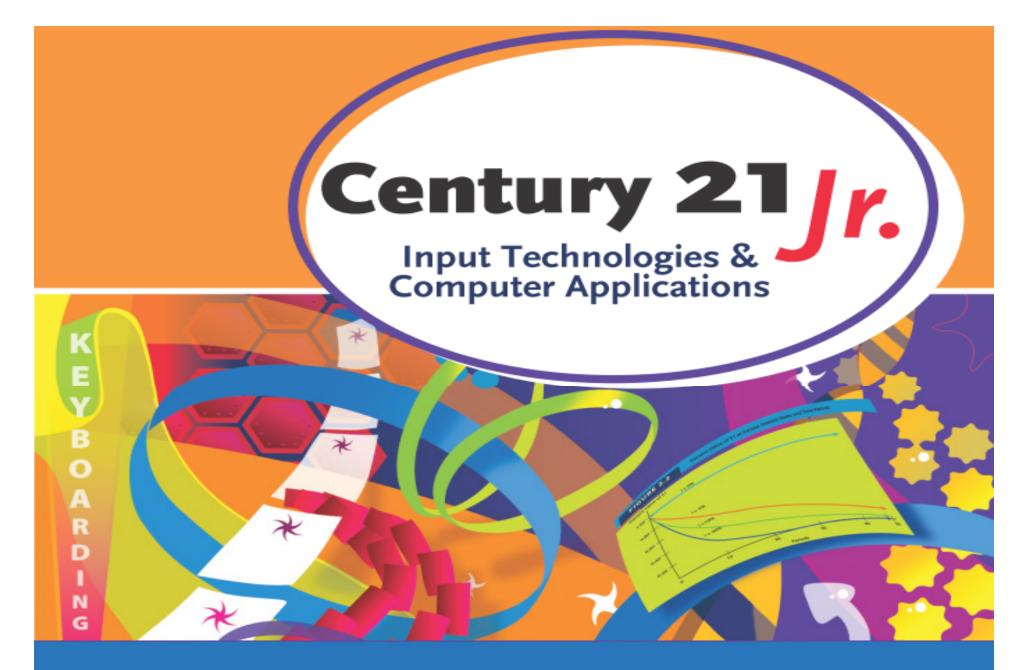

Review: Chapter 6 – Handwriting Tools

© 2010, 2006 South-Western, Cengage Learning

# **Digital Pen**

쓗

പന്ന

Table 6.1 Basic Pen Skills

N

I 🔿 🗞

| Pen Action           | Description                                                                                                    | Mouse Action                                                                                                    |   |
|----------------------|----------------------------------------------------------------------------------------------------|----------------------------------------------------------------------------------------------------|---|
| Тар                  | Touch your pen on the screen or tablet and lift up quickly.                                                                                     | Like a single mouse click                                                                                                    |   |
| Double-tap           | Quickly tap the screen or tablet twice on the same spot.                                                                                        | Like double-clicking with a mouse                                                                                            |   |
| Touch and drag       | Touch the screen or tablet and move<br>the pen while gently maintaining<br>contact with the surface.                                            | Like clicking and dragging with a mouse                                                                                      |   |
| Tap, touch, and drag | The first tap selects a graphic or<br>activates an inactive window. The<br>next touch-and-drag action moves<br>or resizes windows and graphics. | Like clicking the object once and<br>clicking it again while holding<br>down the mouse button to move<br>or resize an object |   |
|                      |                                                                                                    |                                                                                                    | - |

Common pen pointer shapes

### Input Panel

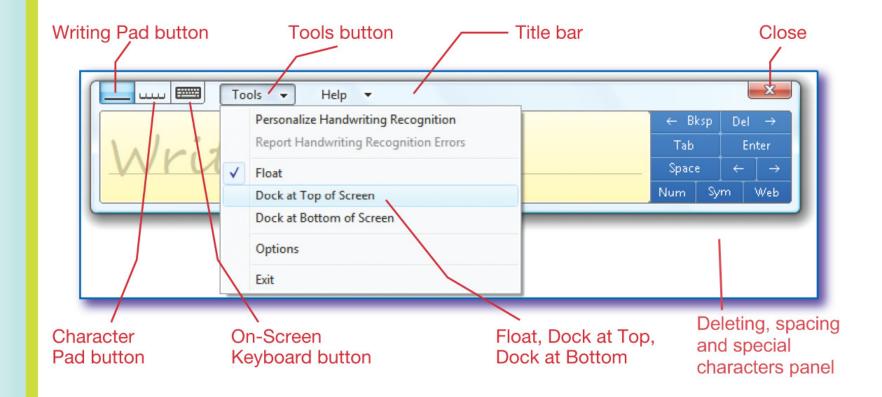

# Making Corrections

- Swish erase method
- Change preview word on the Input Panel
- Input Panel corrections:

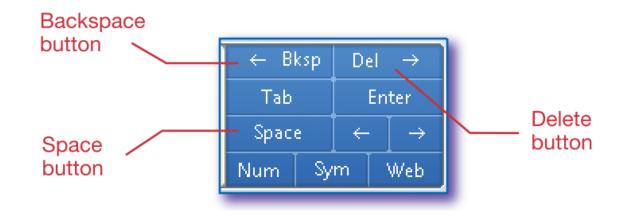

# Handtyping Tips

- Separate words by at least 1/2 inch of blank space.
- Enter punctuation marks immediately after a word.
- Do not try to write too many words on a line.
- When you have finished writing, send the text by tapping the appropriate command.

#### **Alternative Input Methods**

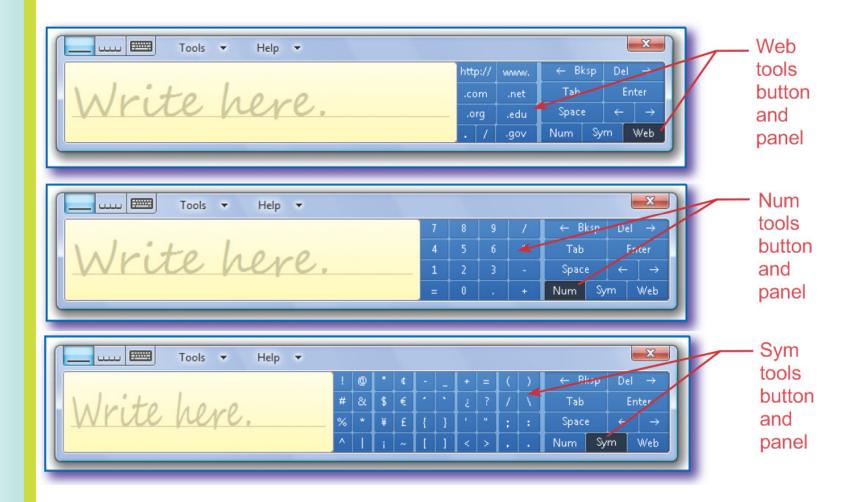

Slide 6

### **Keyboard Shortcuts**

| Command  | Action                          |
|----------|---------------------------------|
| ctrl + b | Applies <b>bold</b> format      |
| ctrl + i | Applies <i>italic</i> format    |
| CTRL + U | Applies <u>underline</u> format |
| CTRL + X | Cut selected text               |
| CTRL + C | Copy selected text              |
| CTRL + V | Paste copied or cut text        |
| CTRL + Z | Undo an action or paste         |
| CTRL + e | Center selected text            |

- 1. Which of the following is <u>not</u> a button on the basic Input Panel?
  - a. Backspace
  - b. All caps
  - c. Tab
  - d. ← (left arrow key)

1. Which of the following is <u>not</u> a button on the basic Input Panel?

a. All caps

- b. Backspace
- c. Tab
- d.  $\leftarrow$  (left arrow key)

- 2. All of the following are used to edit handtyping except:
  - a. On-screen keyboards
  - b. Digital ink
  - c. Swish erase
  - d. Input Panel

- 2. All of the following are used to edit handtyping except:
  - a. On-screen keyboards
  - b. Digital ink
  - c. Swish erase
  - d. Input Panel

- 3. CONTROL-Z is the keyboard shortcut for which action?
  - a. Cut
  - b. Undo an action
  - c. Paste
  - d. Center selected text

3. CONTROL-Z is the keyboard shortcut for which action?

a. Cut

b. Undo an action

- c. Paste
- d. Center selected text

- 4. Which mouse action is like a tap, touch and drag with a digital pen?
  - a. Clicking and dragging
  - b. Single mouse click
  - c. Click, then click and drag
  - d. Double mouse click

- 4. Which mouse action is like a tap, touch and drag with a digital pen?
  - a. Clicking and dragging
  - b. Single mouse click
  - c. Click, then click and drag
  - d. Double mouse click

- 5. Which statement about handtyping is <u>not</u> true?
  - a. Separate words by 1/2" or more of space
  - b. Include no more than 6 words on a handtyped line
  - c. Send handtyped text to a document by tapping the Insert button
  - d. Enter punctuation marks close to the preceding word.

- 5. Which statement about handtyping is <u>not</u> true?
  - a. Separate words by 1/2" or more of space
  - Include no more than 6 words on a handtyped line
  - c. Send handtyped text to a document by tapping the Insert button
  - d. Enter punctuation marks close to the preceding word.